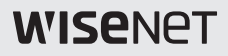

## **Cameră de înaltă rezoluție**

Manual de utilizare

HCD-6020R HCO-6020R

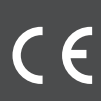

Cameră de înaltă rezoluție

Manual de utilizare

#### **Drepturi de autor ©2019 Hanwha Techwin Co., Ltd. Toate drepturile rezervate.**

### **Marcă**

Fiecare dintre mărcile înregistrate aici este înregistrată. Numele acestui produs și alte mărci comerciale menționate în acest manual sunt marcă înregistrată a companiei respective.

#### **Restricţie**

Drepturile de autor ale acestui document sunt rezervate. În niciun caz, acest document nu va fi reprodus, distribuit sau modificat, parțial sau integral, fără autorizație oficială.

#### **Disclaimer**

Hanwha Techwinface tot posibilul să verifice integritatea și corectitudinea conținutului acestui document, dar nu formal

se va asigura garantie. Utilizarea acestui document și a rezultatelor ulterioare va fi în întregime pe propria răspundere a utilizatorului.Hanwha Techwinîși rezervă dreptul de a modifica conținutul acestui document fără notificare prealabilă.

- **Designul și specificațiile pot fi modificate fără notificare prealabilă.**

Înainte de a utiliza camera, confirmați modelul camerei și tensiunea corectă de alimentare de intrare. Pentru a vă ajuta să înțelegeți în detaliu acest manual, vă vom prezenta descrierea modelului nostru.

- **SERIA HCD-6020R/HCO-6020R**
	- **MODEL NTSC HCD-6020R/XXN HCO-6020R/XXN HCO-6020R/XXP • MODEL PAL HCD-6020R/XXP**
- **DESCRIEREA MODELULUI**
	- **HCX-6020R/XXX\_**

**SISTEM DE SEMNALARE**

**•SISTEM DE SEMNALARE N**→**MODEL NTSC P**→**MODEL PAL**

## Informații de siguranță

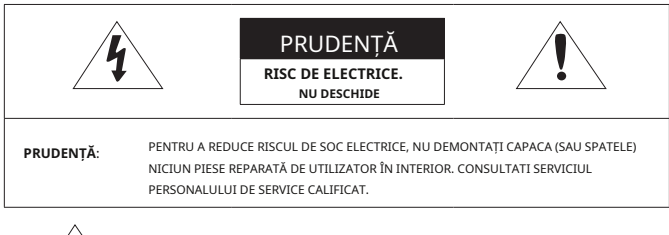

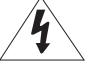

Acest simbol indică faptul că în această unitate este prezentă o tensiune periculoasă, constând în riscul de electrocutare.

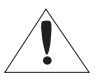

Acest simbol cu semnul exclamării este destinat să avertizeze utilizatorul cu privire la prezența unor instrucțiuni importante de operare și întreținere (de întreținere) în literatura care însoțește aparatul.

#### AVERTIZARE

- Pentru a preveni deteriorarea care poate duce la incendiu sau pericol de electrocutare, nu expuneți acest aparat la ploaie sau umezeală.
- Pentru a preveni rănirea, acest aparat trebuie să fie atașat ferm de podea/perete în conformitate cu instrucțiunile de instalare.

### AVERTIZARE

- 1. Asigurați-vă că utilizați numai adaptorul standard care este specificat în fișa de specificații. Utilizarea oricărui alt adaptor poate provoca incendiu, șoc electric sau deteriorarea produsului.
- 2. Conectarea incorectă a sursei de alimentare sau înlocuirea bateriei poate cauza explozie, incendiu, electrocutare sau deteriorarea produsului.
- 3. Nu conectați mai multe camere la un singur adaptor. Depășirea capacității poate provoca generarea anormală de căldură sau incendiu.
- 4. Conectați ferm cablul de alimentare în priza de alimentare. conexiunea nesigură poate provoca incendiu.

5. Când instalați camera, fixați-o ferm și sigur. Căderea camerei poate provoca vătămări corporale.

6. Nu așezați obiecte conductoare (de exemplu șurubelnițe, monede, piese metalice etc.) sau recipiente pline cu apă deasupra camerei. acest lucru poate cauza vătămări corporale din cauza incendiului, electrocutării sau căderii obiectelor.

7. Nu instalați unitatea în locuri umede, prăfuite sau cu funingine. acest lucru poate provoca incendiu sau electrocutare.

- 8. Dacă din unitate apar mirosuri neobișnuite sau fum, nu mai utilizați produsul. în acest caz, deconectați imediat sursa de alimentare și contactați centrul de service. utilizarea continuă într-o astfel de condiție poate provoca incendiu sau șoc electric.
- 9. Dacă acest produs nu funcționează normal, contactați cel mai apropiat centru de service. nu dezasamblați sau modificați niciodată acest produs în niciun fel. (Hanwha Techwin nu este responsabil pentru problemele cauzate de modificări neautorizate sau de încercări de reparații.)
- 10. Când curățați, nu pulverizați apă direct pe părți ale produsului. acest lucru poate provoca incendiu sau electrocutare.

### **PRUDENTĂ**

- 1. Nu scăpați obiecte pe produs și nu aplicați acestuia un șoc puternic. Țineți departe de locurile supuse vibrațiilor excesive sau interferențelor magnetice.
- 2. Nu instalați într-o locație supusă temperaturii ridicate (peste 55°C), temperaturi scăzute (mai jos - 10°C(HCO-6020R: -30°C)) sau umiditate ridicată. Acest lucru poate provoca incendiu sau electrocutare.
- 3. Dacă doriți să mutați produsul deja instalat, asigurați-vă că opriți alimentarea și apoi mutați sau reinstalați-l.
- 4. Scoateți ștecherul de la priză atunci când există un fulger. Neglijarea acestui lucru poate provoca incendiu sau deteriorarea produsului.
- 5. Ferit de lumina directă a soarelui și sursele de radiații de căldură. Poate provoca incendiu.
- 6. Instalați-l într-un loc cu o bună ventilație.
- 7. Evitați să îndreptați camera direct către obiecte extrem de luminoase, cum ar fi soarele, deoarece acest lucru poate deteriora senzorul de imagine CMOS.
- 8. Aparatul nu trebuie expus la picurare sau stropire și nu trebuie așezate pe aparat obiecte pline cu lichide, cum ar fi vaze.
- 9. Ștecherul de alimentare este folosit ca dispozitiv de deconectare și va rămâne ușor de utilizat în orice moment
- 10. Nu expuneți camera la radioactivitate. Expunerea la radioactivitate poate deteriora CMOS.

## Declarație FCC

Acest dispozitiv respectă partea 15 din Regulile FCC. Funcționarea este supusă următoarelor două condiții:

- 1) Acest dispozitiv nu poate cauza interferențe dăunătoare și
- 2) Acest dispozitiv trebuie să accepte orice interferență primită, inclusiv interferențe care pot provoca o funcționare nedorită.

### PRUDENȚĂ

Acest echipament a fost testat și s-a dovedit că respectă limitele pentru un dispozitiv digital de clasă A, în conformitate cu partea 15 din Regulile FCC. Aceste limite sunt concepute pentru a oferi o protecție rezonabilă împotriva interferențelor dăunătoare atunci când echipamentul este utilizat întrun mediu comercial. Acest echipament generează, utilizează și poate radia energie de frecvență radio și, dacă nu este instalat și utilizat în conformitate cu manualul de instrucțiuni, poate provoca interferențe dăunătoare comunicațiilor radio. Utilizarea acestui echipament într-o zonă rezidențială poate provoca interferențe dăunătoare, caz în care utilizatorului i se va cere să corecteze interferența pe cheltuiala sa.

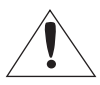

Notă de conformitate IC

Acest aparat digital de clasă A îndeplinește toate cerințele reglementărilor canadiane privind echipamentele care provoacă interferențe din ICES-003.

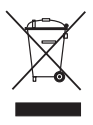

#### **Eliminarea corectă a acestui produs(Deșeuri de echipamente electrice și electronice)**

(Aplicabil în Uniunea Europeană și alte țări europene cu sisteme de colectare separată)

Acest marcaj de pe produs, accesorii sau literatură indică faptul că produsul și accesoriile sale electronice (de exemplu, încărcător, căști, cablu USB) nu trebuie aruncate împreună cu alte deșeuri menajere la sfârșitul duratei de viață. Pentru a preveni posibilele daune aduse mediului sau sănătății umane prin eliminarea necontrolată a deșeurilor, vă rugăm să separați aceste articole de alte tipuri de deșeuri și să le reciclați în mod responsabil pentru a promova reutilizarea durabilă a resurselor materiale.

Utilizatorii casnici ar trebui să contacteze fie comerciantul de la care au achiziționat acest produs, fie biroul guvernamental local, pentru detalii despre unde și cum pot lua aceste articole pentru reciclare sigură pentru mediu.

Utilizatorii de afaceri trebuie să-și contacteze furnizorul și să verifice termenii și condițiile contractului de cumpărare. Acest produs și accesoriile sale electronice nu trebuie amestecate cu alte deșeuri comerciale pentru eliminare.

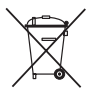

#### **Eliminarea corectă a bateriilor din acest produs**

(Aplicabil în Uniunea Europeană și alte țări europene cu sisteme separate de returnare a bateriei.)

Acest marcaj de pe baterie, manual sau ambalaj indică faptul că bateriile din acest produs nu trebuie aruncate împreună cu alte deșeuri menajere la sfârșitul duratei de viață. Acolo unde sunt marcate, simbolurile chimice Hg, Cd sau Pb indică faptul că bateria conține mercur, cadmiu sau plumb peste nivelurile de referință din Directiva CE 2006/66. Dacă bateriile nu sunt aruncate în mod corespunzător, aceste substanțe pot dăuna sănătății umane sau mediului.

Pentru a proteja resursele naturale și pentru a promova reutilizarea materialelor, vă rugăm să separați bateriile de alte tipuri de deșeuri și să le reciclați prin sistemul local de returnare gratuită a bateriilor.

- 1. Citiți aceste instrucțiuni.
- 2. Păstrați aceste instrucțiuni.
- 3. Respectați toate avertismentele.
- 4. Urmați toate instrucțiunile.
- 5. Nu utilizați acest aparat lângă apă.
- 6. Curăţaţi numai cu o cârpă uscată.

7. Nu blocați orificiile de ventilație. Instalați în conformitate cu instrucțiunile producătorului.

- 8. Nu instalați în apropierea unor surse de căldură, cum ar fi radiatoare, registre de căldură sau alte aparate (inclusiv amplificatoare) care produc căldură.
- 9. Nu înfrângeți scopul de siguranță al ștecherului polarizat sau cu împământare. Un ștecher polarizat are două lame, una mai lată decât cealaltă. O fișă de tip împământare are două lame și un al treilea ștecher de împământare. Lama lată sau cel de-al treilea vârf sunt prevăzute pentru siguranța dumneavoastră. Dacă ștecherul furnizat nu se potrivește în priză, consultați un electrician pentru înlocuirea prizei învechite.
- 10. Protejați cablul de alimentare împotriva călcării sau ciupitului, în special la prize, la prize convenabile şi la punctul în care iese din aparat.
- 11. Utilizați numai atașamente/accesorii specificate de producător.

12. Utilizați numai cu cărucior, suport, trepied, suport sau masă specificate de producător sau vândute împreună cu aparatul.

- 13. Deconectați acest aparat când este utilizat un card. Aveți grijă când mutați combinația cărucior/aparat pentru a evita rănirea prin răsturnare.
- 14. Adresați-vă personalului de service calificat pentru toate lucrările de întreținere. Întreținerea este necesară atunci când aparatul a fost deteriorat în orice fel, cum ar fi cablul de alimentare sau ștecherul este deteriorat, s-a vărsat lichid sau au căzut obiecte în aparat, aparatul a fost expus la ploaie sau umezeală, nu funcționează normal sau a fost abandonat.
- 15. Acest produs este destinat să fie alimentat de o sursă de alimentare listată marcată "Clasa 2" sau "LPS" și nominalizată de la 12 Vcc, min.0,45 A.

16. Dacă folosiți o forță excesivă atunci când instalați produsul, camera se poate deteriora și poate funcționa defectuos.

Dacă instalați forțat produsul folosind instrumente neconforme, produsul se poate deteriora.

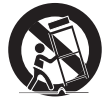

## Instrucțiuni de siguranță importante

- 17. Nu instalați produsul într-un loc în care există sau poate fi generată substanțe chimice sau ceață de ulei. Deoarece uleiurile comestibile precum uleiul de soia pot deteriora sau deforma produsul, nu instalați produsul în bucătărie sau în apropierea mesei din bucătărie. Acest lucru poate cauza deteriorarea produsului.
- 18. Când instalați produsul, aveți grijă să nu lăsați suprafața produsului să fie pătată cu substanțe chimice.

Unii solvenți chimici, cum ar fi agenți de curățare sau adezivi, pot provoca daune grave suprafeței produsului.

- 19. Dacă instalați/dezasamblați produsul într-un mod care nu a fost recomandat, este posibil ca funcțiile/performanța de producție să nu fie garantată. Instalați produsul consultând "Instalare și conectare" din manualul de utilizare.
- 20. Instalarea sau utilizarea produsului în apă poate provoca daune grave produsului.

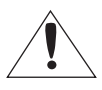

Aparatul nu trebuie expus la picurare sau stropire și nu trebuie așezate pe aparat obiecte pline cu lichide, cum ar fi vaze.

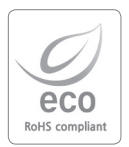

Hanwha Techwin are grijă de mediu în toate etapele de fabricație a produselor și ia măsuri pentru a oferi clienților produse mai ecologice.

Marca Eco reprezintă devotamentul Hanwha Techwin de a crea produse ecologice și indică faptul că produsul respectă Directiva RoHS a UE.

# **Cuprins**

**[Introducere](#page-9-0)** 

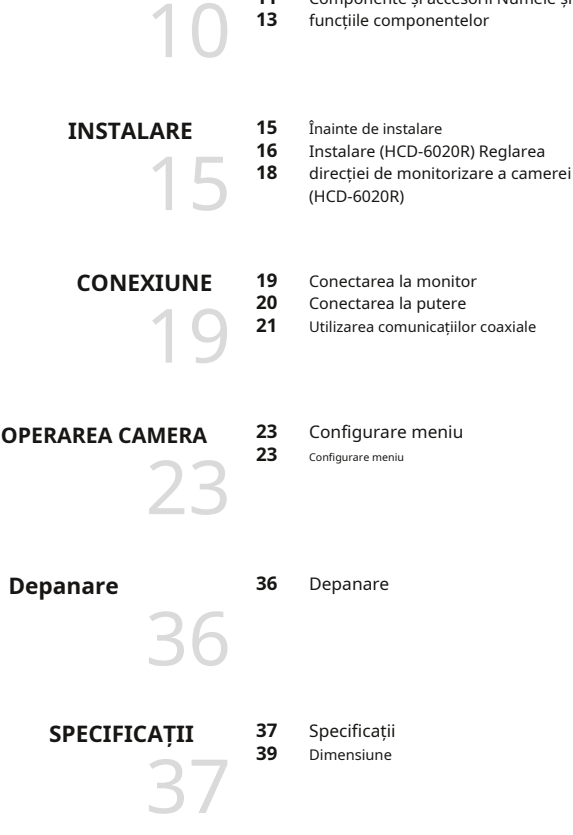

**11**

10 [Caracteristici](#page-9-0)

[Componente și accesorii Nume](#page-10-0)le și

## <span id="page-9-0"></span>Introducere

## **Caracteristici**

## y**Rezoluție înaltă**

Utilizarea unui dispozitiv CMOS de 2,1 mega pixeli oferă imagini clare cu o rezoluție de 1920x1080.

### y**Sensibilitate excelenta**

**-** Culoare: 0,17 lux (F1,6, 1/30 sec) alb/

negru: 0 lux (LED IR aprins)

### y**Funcția SSNR4**

Cipul DSP de înaltă performanță elimină zgomotele GAIN rezultate din nivelul scăzut de lumină și arată un videoclip viu, de înaltă definiție, chiar și în locurile întunecate.

## y**Zi noapte**

Această cameră are o funcție care selectează automat modul potrivit pentru condițiile de zi sau de noapte. Modul COLOR funcționează în condiții de zi pentru a oferi culori optime, iar modul B/N funcționează în condiții de noapte pentru a îmbunătăți definiția imaginii.

### y**PROFIL**

Puteți seta un mod în funcție de condițiile de instalare a camerei. - DE BAZĂ, NOAPTE DE ZI, ILUMINĂ DE BACKUP, ITS, INTERIOR, UTILIZATOR

## y**WDR**

Prin adoptarea unui cip DSP proprietar de înaltă performanță, camera oferă imagini clare, de înaltă calitate, chiar și în fundal, prin creșterea expunerii în zonele întunecate în timp ce o scădea în zonele luminoase; rezultă o imagine corectată cu detalii clare.

### y**Funcții diverse**

Sunt furnizate funcțiile HLC (Compensare înaltă a luminii), REVERSE, SHARPNESS și **PRIVACY** 

## y**Comunicare**

Sunt acceptate metode de comunicare coaxiale. - AHD:ACP (AHD Coax Protocol), CVBS: Pelco-C (Coaxitron) CCP (CVI Coax Protocol), TCP (TVI Coax Protocol)

## y**OSD**

OSD-ul camerei este completat de 16 limbi.

- engleză, coreeană, japoneză, germană, italiană, franceză, spaniolă, rusă, cehă, poloneză, română, sârbă, suedeză, daneză, turcă, portugheză

## <span id="page-10-0"></span>**COMPONENTE ȘI ACCESORII**

Verificați dacă următoarele articole sunt incluse în pachetul produsului.

### **<HCD-6020R>**

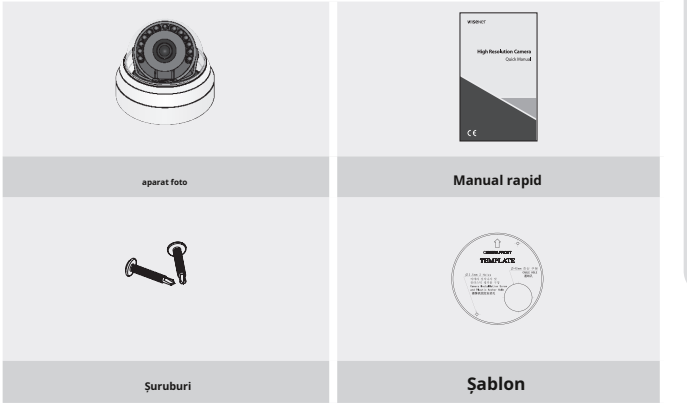

# Introducere

## **<HCO-6020R>**

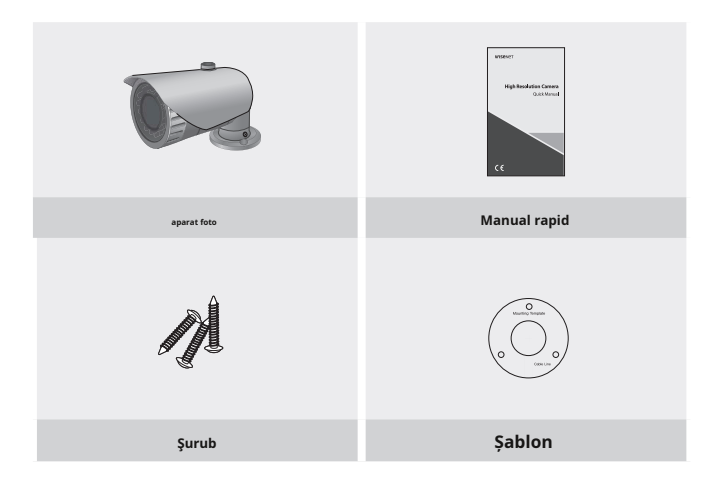

## <span id="page-12-0"></span>**NUMELE ȘI FUNCȚIILE COMPONENTELOR**

## **HCD-6020R**

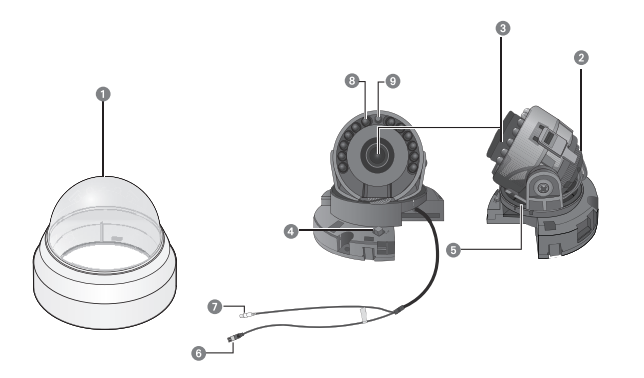

### 1**Capac Dom**

2**Rotiți baza:**controlează unghiul de rotație al camerei.

❸ **Modul lentile**

❹ **Comutator de configurare a funcției:**Afișați meniul pe ecran și mutați cursorul în patru direcții

pentru a confirma starea sau după modificarea unui element selectat.

-Comutarea între modurile AHD și CVBS: Apăsați butonul SET pentru

mai mult de 5 secunde.

❺ **Baza pan:**Controlați unghiul de panoramare al camerei.

❻ **Conector de intrare de alimentare**

❼ **Mufă de ieșire video:**Semnalele video sunt transmise prin acest port. Conectați acest port la Video IN portul unui DVR AHD.

❽ **LED IR:**Aceste LED-uri cu infraroșu sunt controlate de senzorul de iluminare.

❾ **Senzor de iluminare:**Detectează lumina de intrare pentru a controla LED-ul IR.

## Introducere

## **HCO-6020R**

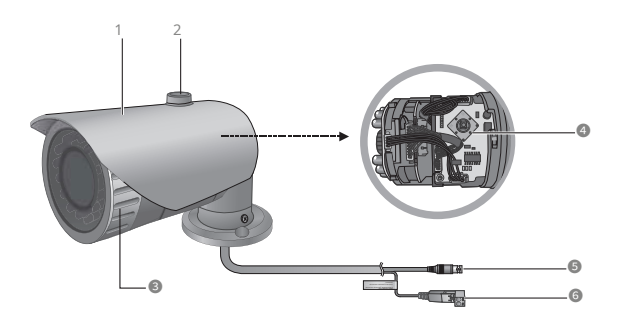

1**Parasolar al aparatului foto**

2**Buton parasolar:**Fixarea parasolarului pe cameră.

❸ **Capac frontal**

❹ **Comutator de configurare a funcției:**Afișați meniul pe ecran și mutați cursorul în patru direcții pentru a confirma starea sau după modificarea unui element selectat. -Comutarea între modurile AHD și CVBS: Apăsați butonul SET mai mult de 5 secunde.

❺ **Mufă VIDEO OUTPUT:**Semnalele video sunt transmise prin acest port. Conectați acest port la Port video IN al unui DVR AHD.

❻ **Terminalul de intrare a puterii:**Conectați curentul așa cum este specificat pentru fiecare model aici.

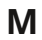

**M** Pentru a vă asigura că integritatea rezistentă la intemperii este menținută, înainte de a instala capacul frontal, este necesar să apăsați mai întâi strâns. apoi rotiți-l în sensul acelor de ceasornic până la indicația de blocare.

# <span id="page-14-0"></span>Instalare

## **ÎNAINTE DE INSTALARE**

Asigurați-vă că citiți următoarele instrucțiuni înainte de a instala camera:

- yyTrebuie să verificați dacă locația (tavan sau perete) poate suporta de cinci ori greutatea dvs aparat foto.
- yyNu lăsați cablul să fie prins într-un loc necorespunzător sau ca capacul liniei electrice să fie deteriorat. În caz contrar, poate provoca o defecțiune sau un incendiu.
- yyCând instalați camera dvs., nu permiteți nimănui să se apropie de locul de instalare.
- yyNu dezasamblați singur camera. yyFiți
- întotdeauna atenți când manipulați camera.
- yyNu loviți camera cu pumnul și nu o scuturați. Aveți grijă să nu deteriorați camera cu neglijent întreținere sau exploatare greșită.
- yyEvitați instalarea camerei sub influența directă a ploii sau a umidității ridicate. Nu-l utilizați într-un zona umeda.
- yyUtilizați o cârpă curată, netedă și uscată pentru a șterge o zonă murdară de pe suprafața produsului. Sau înmuiați un uscat curat cârpă în apă, strângeți-o suficient pentru a evita picurarea apei, apoi ștergeți zona murdară. (Evitați utilizarea substanțelor detergenți, cosmetice sau uleioase care conțin alcool, solvent și/sau surfactant, deoarece acestea pot cauza deteriorarea sau deformarea produsului.)
- yyInstalați camera într-o zonă răcoroasă, fără lumina directă a soarelui.
- yyDacă instalați forțat produsul, camera poate fi deteriorată din cauza funcționării greșite.
	- Dacă asamblați forțat produsul folosind o unealtă incompatibilă, produsul se poate deteriora.
- yyNu instalați produsul într-o zonă în care este posibil să apară substanțe chimice sau vapori de ulei.

Nu instalați produsul în apropierea bucătăriei sau a mesei de gătit, deoarece substanțele uleioase comestibile (de exemplu uleiul de soia) pot provoca, de asemenea, deteriorarea și deformarea produsului. Ele pot fi într-adevăr cauza deteriorării produsului.

- yyCând instalați produsul, asigurați-vă că nu lăsați nicio substanță chimică pe suprafața produsului. Unii solvenți chimici, cum ar fi detergenții și adezivii, pot provoca daune critice pe suprafața produsului.
- yyInstalarea și utilizarea produsului sub apă poate provoca o defecțiune gravă a produsului. yyLăsarea
- produsului în lumina directă a soarelui poate cauza o problemă.
- yyFuncționarea normală a caracteristicilor și performanței produsului nu sunt garantate dacă produsul este instalat/dezasamblat în modul nerecomandat de noi.

Pentru instalarea produsului, consultați secțiunile "Instalare" și "Conexiune" din Manualul utilizatorului produsului.

# <span id="page-15-0"></span>Instalare

## **INSTALARE(HCD-6020R)**

## **Dezasamblarea**

1. Folosiți o mână pentru a ține partea inferioară a camerei și rotiți capacul în sens invers acelor de ceasornic cu o altă mână pentru a o separa.

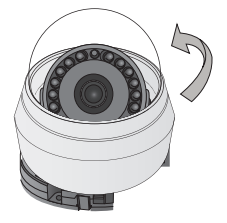

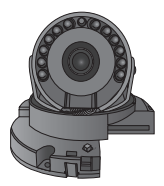

## **Instalare**

- 1. Atașați șablonul de instalare la zona selectată și faceți 2 găuri așa cum se arată în figură.
- 2. Folosiți cele 2 șuruburi furnizate pentru a fixa camera la cele 2 găuri perforate.
	- y Setați marcajul <FRONT> imprimat pe cameră pentru a fi orientat spre direcția de monitorizare a camerei.

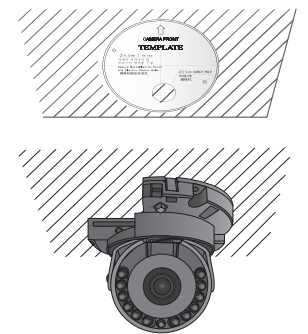

- 3. Reglați lentila în direcția dorită prin cu referire la sectiunea "Reglarea direcției de monitorizare pentru cameră".
- 4.Conectați capacul domului la corpul camerei.

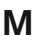

**M** Acordați atenție direcției de asamblare.

## <span id="page-17-0"></span>**REGLAREA DIRECȚIEI DE MONITORIZARE PENTRU CAMERA (HCD-6020R)**

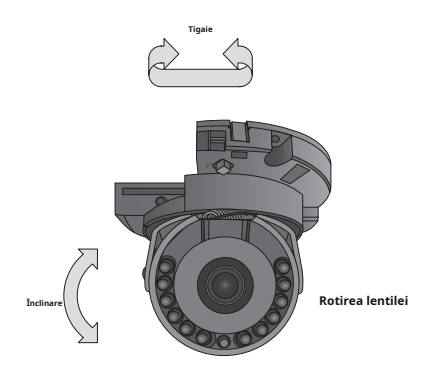

**`** Reglarea direcției de monitorizare

Puteți regla direcția camerei numai atunci când camera este fixată pe tavan. Unde, rotirea unității camerei la stânga sau la dreapta se numește Pan, reglarea înclinării se numește Tilt, iar rotirea obiectivului pe axa sa se numește Rotire.

- yIntervalul efectiv al tigaii este un total de 350 de grade.

- yIntervalul efectiv de rotație este un total de 355 de grade.

- yGama efectivă de înclinare este un total de 67 de grade.

### **` Metode de ajustare**

**1.**După instalarea camerei, reglați unghiul de panoramare ținând cont de direcția de monitorizare.

**2.**Setați unghiul orizontal astfel încât imaginea să nu fie inversată.

**3.**Reglați unghiul de înclinare astfel încât camera să fie orientată către obiectul de monitorizare.

## <span id="page-18-0"></span>Conexiune

## **CONECTAREA LA MONITOR**

Conectați portul Video OUT de pe panoul din spate al camerei la un DVR AHD.

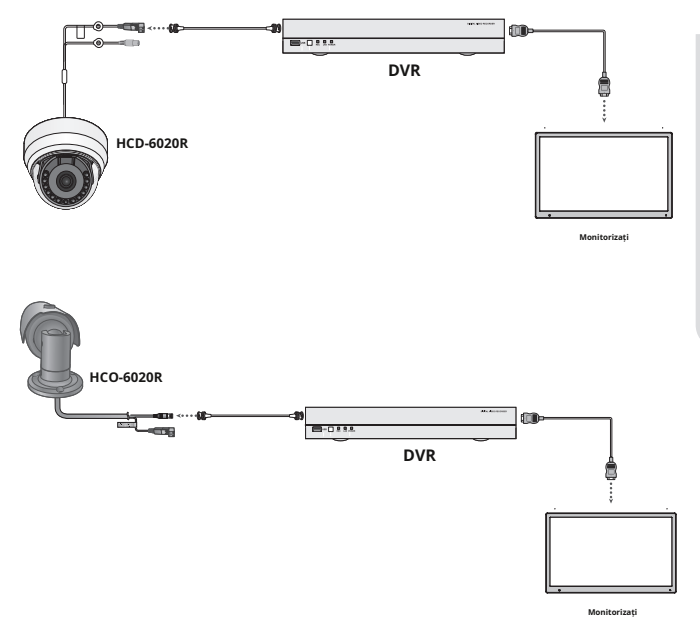

yDeoarece metoda de conectare variază în funcție de instrumente, consultați manualul furnizat cu instrumentul.

yConectați cablul numai când alimentarea este oprită.

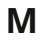

**M** Acest produs acceptă 4 formate de ieșire video AHD, CVBS, TVI și CVI. Valoarea implicită este AHD. Selectați ieșirea video adecvată pentru DVR-ul dvs.

# <span id="page-19-0"></span>Conexiune

## **CONECTAREA LA ALIMENTARE**

Puteți conecta alimentarea după cum se arată în figura următoare.

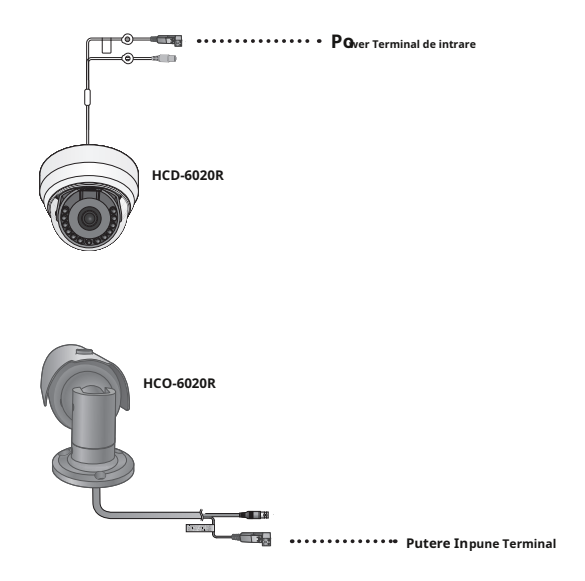

### Când valoarea rezistenței firului de cupru este la [20°C(68°F)]

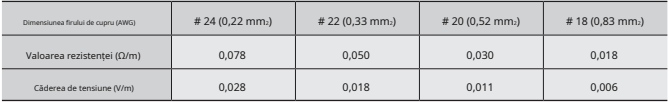

<span id="page-20-0"></span>yDupă cum se arată în tabelul de mai sus, tensiunea scade pe măsură ce firul devine mai lung.

Prin urmare, utilizarea unei linii de ieșire a adaptorului excesiv de lungă pentru conectarea la cameră poate afecta performanța camerei.

-Tensiune standard pentru funcționarea camerei: DC 12V±10%,

-Pot exista o oarecare abatere în căderea de tensiune în funcție de tipul de fir și de producător.

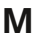

**M** Asigurați-vă că conectați alimentarea numai după finalizarea completă a instalării.

## **UTILIZAREA COMUNICAȚIILOR COAXIALE**

- y Sistemul de comunicații coaxiale
- y Metoda de control OSD

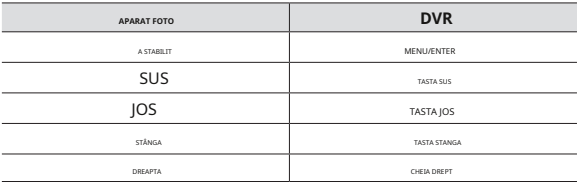

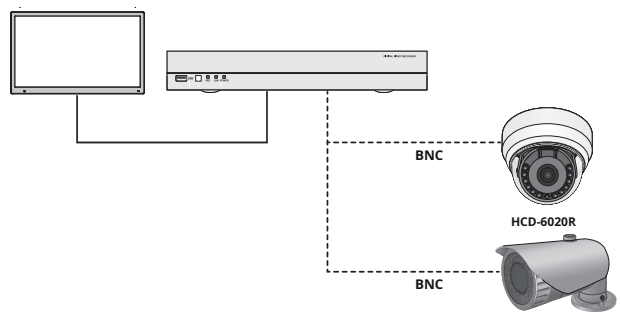

**HCO-6020R**

## - Cablu video

Portul de ieșire video al camerei este conectat la DVR cu un cablu coaxial BNC, prezentat mai jos.

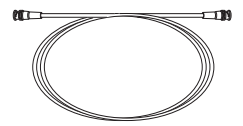

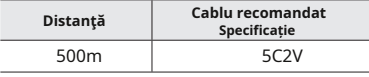

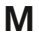

**M** Se recomandă să se folosească cablu coaxial din cupru pur și nu oțel acoperit cu cupru, deoarece acest lucru va cauza probleme de comunicare prin cablul coaxial.

> Pentru a asigura calitatea imaginii, numai conectorul de ieșire video cu un singur canal poate fi utilizat în timp ce camera este conectată la alte echipamente video.

## <span id="page-22-0"></span>**CONFIGURARE MENIU**

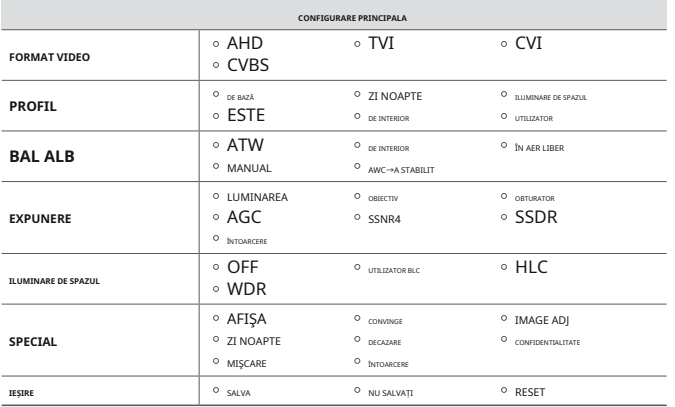

## **MENIU SETUP**

Pentru setarea funcției, puteți utiliza comutatorul de setare a funcției din interiorul capacului.

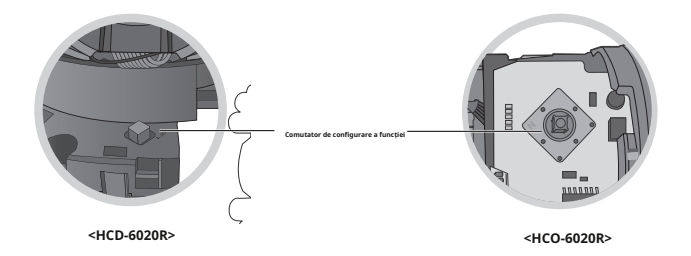

## Funcționarea camerei

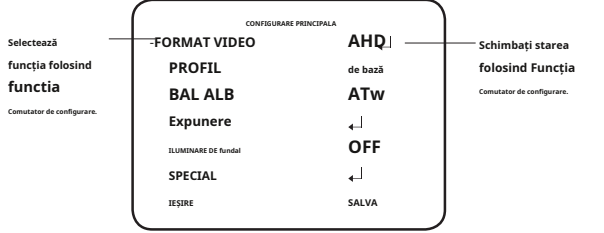

1. Apăsați comutatorul de configurare a funcției.

yMeniul principal SETUP este afișat pe ecranul monitorului.

- 2. Selectați o funcție dorită folosind comutatorul Function Setup. yy Plasați cursorul peste un element dorit.
- 3. Configurați un element selectat utilizând comutatorul Function Setup.
- 4. Pentru a finaliza setarea, selectați "EXIT" și apăsați comutatorul Function Setup.

**M`** Un articol cu  $\leftarrow$  pictograma are și submeniuri. Pentru a selecta un submeniu, selectați un element cu pictograma și apăsați comutatorul Function Setup.

Un articol cu pictograma --- nu este disponibil din cauza setărilor funcției.

### **FORMAT VIDEO**

**`**

- 1. Când este afișat ecranul meniului SETUP, selectați "FORMAT VIDEO" utilizând comutatorul de configurare a funcției, astfel încât săgeata să indice "FORMAT VIDEO".
- 2. Selectați modul dorit utilizând comutatorul Function Setup.

yIeșirea video poate fi selectată de la AHD/CVBS/CVI/TVI.

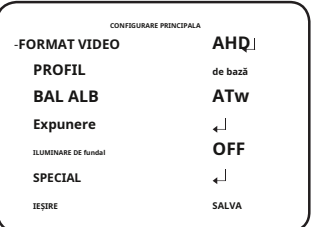

**M`** Apăsând butonul de setare a funcției mai mult de 5 secunde, puteți schimba setarea de la AHD la CVBS. Din CVBS, îl puteți schimba în AHD.

## **PROFIL**

- 1. Când este afișat ecranul meniului SETUP, selectați "PROFILE" utilizând comutatorul Function Setup, astfel încât săgeata să indice "PROFIL".
- 2. Selectați modul dorit utilizând comutatorul Configurare funcție în funcție de afișarea imaginii dorită.

y**DE BAZĂ:**Cel mai comun mediu-

m<br>Saleste setat să se întâlnească.

## y**ZI NOAPTE :**Va fi setat

automat, astfel încât să se optimizeze pentru condițiile de zi sau de noapte, respectiv.

y**Iluminare de fundal:**Acesta va fi setat automat, astfel încât să puteți distinge obiectul de fundal într-o scenă cu iluminare de fundal severă.

y**ESTE :**Acesta va fi setat automat, astfel încât să puteți verifica cu ușurință condițiile de trafic.

- y**INTERIOR:**Acesta va fi setat automat pentru a vă ajuta să faceți o fotografie într-un interior obișnuit starea de iluminare.
- y**utilizator :**Configura automat camera la setările dvs. personalizate.
	- 1) Selectați Personalizat pentru modul Configurare simplă.
	- 2) Configurați opțiunile de meniu la setările dvs. personalizate.
	- 3) Setările sunt salvate automat în modul Personalizat.
	- 4) Modul utilizator profil nu se inițializează când meniul se resetează.
- 3. În meniul PROFIL, puteți configura imediat următoarele setări ale camerei.

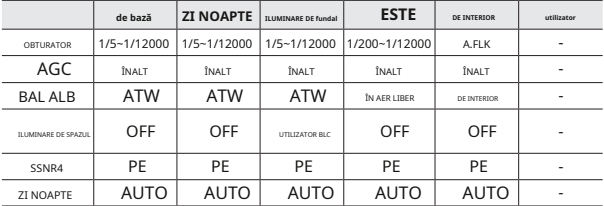

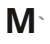

Dacă selectați modul ITS, obturatorul va fi setat la 1/200 sec. Zgomotul poate fi detectat noaptea.

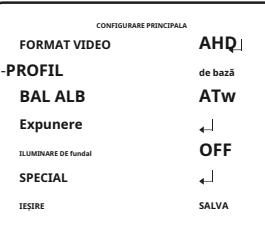

## **bal de alb (balans de alb)**

Utilizați funcția Balans de alb pentru a regla culoarea ecranului.

1. Când este afișat ecranul meniului SETUP, selectați "White Bal" utilizând comutatorul Function Setup, astfel încât săgeata să indice "White Bal" .

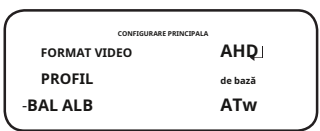

-**BAL ALB** 2. Selectați modul dorit utilizând comutatorul Function Setup.

-Selectați unul dintre următoarele 5 moduri, în funcție de scopul dvs.

y**ATw:**Selectați această opțiune când temperatura culorii este între 1.800K și 10.500K.

- y**EXTERIOR:**Utilizați-l într-un interval de temperatură de culoare de la 1.800K la 10.500K. (inclusiv Natrium). Reglarea automată este făcută pentru a optimiza culoarea camerei la mediul exterior.
- y**INTERIOR:**Selectați această opțiune când temperatura culorii este între 4.500K și 8.500K. Reglează automat culoarea camerei pentru optimizare la mediul interior.

y**MANUAL:**Selectați aceasta pentru a regla alb Echilibrați manual. Setați mai întâi balansul de alb utilizând modul ATW sau AWC. După acel buton la modul MANUAL, reglați fin balansul de alb și comutatorul de configurare a funcției.

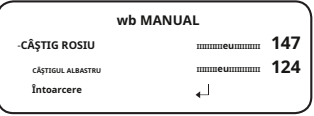

y**AwC**-**A STABILIT :**Pentru a găsi nivelul optim de luminanță pentru mediul curent, indicați

aparatul foto spre o coală de hârtie albă și apăsați comutatorul Function Setup. Dacă mediul se schimbă, reajustați-l.

**M`**

Balanța de alb poate să nu funcționeze corect în următoarele condiții. În acest caz, selectați modul AWC.

1Selectați această opțiune Când temperatura de culoare a mediului care înconjoară subiectul este în afara domeniului de control (de exemplu, cer senin sau apus de soare)

2Când iluminarea ambientală a subiectului este slabă.

**`** Dacă camera este îndreptată către o lumină fluorescentă sau este instalată într-un loc în care iluminarea se modifică dramatic, funcționarea balansului de alb poate deveni instabilă.

**Configurarea expunerii** -**LUMINAREA IIIIIIIIIIeuIIIIIIIIII<sup>50</sup>**

> **Manual ÎNALT PE OFF**

للد

احد

## **Expunere**

- 1. Când este afișat ecranul meniului SETUP, selectați "EXPOSURE" utilizând comutatorul Function Setup, astfel încât săgeata să indice "EXPOSURE".
- 2. Selectați modul dorit utilizând comutatorul Function Setup.

y**LUMINARE:**Reglează videoclipul luminozitatea.

y**OBIECTIV**:Folosind această funcție, puteți controlează luminozitatea ecranului.

- Manual: Obturatorul nu muta automat dar

este fixat la gradul maxim în acest mod.

y**Obturator:**Puteți selecta obturatorul.

- MIN : 1 ~ 1/12000
- MAX: 1/60 ~ 1/12000 (NTSC), 1/50 ~ 1/12000 (PAL)
- A.FLK: Selectați această opțiune atunci când simțiți pâlpâirea imaginii, aceasta se întâmplă atunci când există o ciocnire cu frecvența de iluminare instalată.

**OBIECTIV Obturator AGC SSNR4 SSDR Întoarcere**

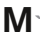

Cu cât valoarea obturatorului este mai mare, cu atât ecranul este mai luminos, dar cu atât sunt mai multe imagini reziduale ale obiectelor.

- Dacă valoarea minimă a obturatorului este mare, poate cauza zgomot, pete și zone albe, dar încă funcționează normal. **`**
- Dacă nu utilizați modul AGC în meniul de expunere, acesta nu poate fi setat peste 1/60 sec. **`**
- În funcție de intervalul de setare al obturatorului minim/maxim, expunerea ecranului poate deveni saturată. **`**

### y**AGC (Dezactivat/Scăzut/MIJLOC/RIDIC/FOARTE MARIT)**:

Cu cât nivelul câștigului este mai mare, cu atât ecranul este mai luminos - dar cu atât zgomotul este mai mare.

y**SSNR4:**Această funcție reduce zgomotul de fundal într-un mediu cu luminanță scăzută.

- OFF : Dezactivează SSNR4. Zgomotul nu este redus.
- ON : Activează SSNR4 astfel încât zgomotul să fie redus.

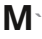

Când reglați nivelul de reducere a zgomotului în modul SSNR4, rețineți că, cu cât nivelul setat este mai mare, cu atât nivelul de zgomot va fi redus, la fel și luminozitatea imaginii.

### y**SSDR:**

SSDR luminează zonele mai întunecate ale unei imagini, păstrând în același timp același nivel de lumină pentru zonele mai luminoase, pentru a uniformiza luminozitatea generală a imaginilor cu un contrast ridicat între zonele luminoase și întunecate.

- ON : Folosiți comutatorul Function Setup pentru a modifica nivelul SSDR din submeniu în funcție de contrastul dintre zonele luminoase și întunecate.
- OFF: Opriți funcția SSDR.

### **ILUMINARE DE fundal**

Camera folosește cipuri DSP de înaltă performanță care sunt concepute pentru a afișa clar obiectul și fundalul, în ciuda luminii inverse severe.

1. Când este afișat ecranul meniului SETUP, selectați "BACKLIGHT" utilizând comutatorul Function Setup. astfel încât săgeata să indice "BACKLIGHT".

2. Selectați modul dorit utilizând comutatorul Function Setup, în funcție de scopul camerei.

y**BLC UTILIZATOR:**Permite unui utilizator să selecteze o zonă dorită pe a

fotografiați și vedeți acea zonă mai clar.

- LEVEL : Reglează nivelul de luminozitate al unei zone de monitorizare.
- SUS/JOS/STÂNGA/DREAPTA: Reglați zona de îmbunătățit.

- RETURN: Reveniți la meniul MAIN SETUP.

### y**HLC (compensarea luminii ridicate):**

Această funcție maschează lumina puternică pentru a minimiza albirea din cauza supraexpunere și pentru a păstra multe dintre detaliile de pe ecran atunci când camera vizează o sursă de lumină puternică.

- LEVEL : Reglează nivelul de luminozitate al unei zone de monitorizare.
- LIMIT : Activați modificarea stării de funcționare.

- SUS/JOS/STÂNGA/DREAPTA: Reglați zona care urmează să fie îmbunătățit.

- RETURN: Reveniți la meniul MAIN SETUP.

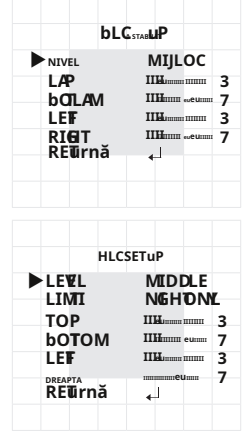

## y**WDR**

Când există atât zone luminoase, cât și întunecate în zonele distinctive.

- NIVEL: Selectați unul dintre inferior, mediu, ridicat pentru a regla luminozitatea configurației WDR. în același timp, acest mod mak este ambele **Configurarea wDR**

**MIJLOC**

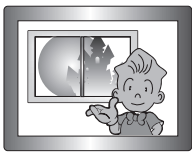

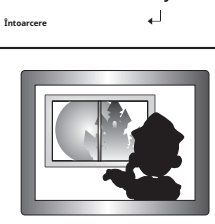

**<WDR PORNIT> <WDR OFF>**

- RETU RN: Reveniți la SETUL PRINCIPALmeniul SUS.

**M`** Dacă th Meniul de balans de alb este setat la manual, atunci performanța HLC poate fi limitată. <sup>`</sup> <sub>Daca</sub>pentru a utiliza dezaburirea și HLC fu ncțiuni în același timp, saturația poate apărea în a brigand ht mediu.

-**NIVEL**

- Be<sub>ffeoarece poate exista o diferență c e în eficacitatea HLC în funcție de cantitate</sub> **`**
- a zonei de lumină din ecran, optimizați unghiul de instalare pentru cea mai bună performanță HLC. Când este întuneric, HLC este activat numai atunci când o lumină puternică depășește o dimensiune specifică. (În modul DOAR NOAPTE). **`**
- HLC nu este activat în timpul zilei sau când lumina puternică nu este prezentă noaptea. (În modul DOAR NOAPTE). **`**

## **SPECIAL**

- 1. Când este afișat ecranul meniului SETUP, selectați "SPECIAL" utilizând comutatorul Function Setup, astfel încât săgeata să indice "SPECIAL".
- 2. Selectați modul dorit utilizând comutatorul Function Setup.

## y**AFIŞA**

- Dacă este afișat ecranul de meniu SPECIAL, utilizați comutatorul de configurare a funcției, astfel încât săgeata să indice "DISPLAY".
- Selectați modul dorit folosind comutatorul de configurare a funcției.
	- **TITLUL CAM**
	- Dacă este afișat ecranul de meniu DISPLAY, utilizați comutatorul Function Setup astfel încât săgeata să indice "CAM TITLE".
	- Setați-l pe "ON" utilizând comutatorul Function Setup.
	- Apăsați comutatorul de configurare a funcției.
	- Utilizați comutatorul Configurare funcție pentru a vă deplasa la litera dorită și selectați

litera prin apăsarea comutatorului Function Setup. Repetați acest lucru pentru a introduce mai multe litere. Puteți introduce până la 15 litere.

- Introduceți un titlu, mutați cursorul la "POS" și apăsați butonul de configurare a funcției. Titlul introdus apare pe ecran. Selectați poziția pentru a afișa titlul pe ecran utilizând comutatorul Function Setup și apăsați butonul Function Setup. Când poziția este determinată, selectați "END" și apăsați butonul Function Setup pentru a reveni la meniul DISPLAY.

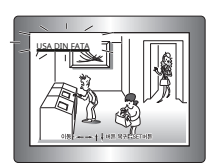

 $M$ -Când meniul CAM TITLE este "OFF", niciun titlu nu va fi afișat pe ecranul monitorului, chiar dacă dvs intra unul.

și Numbers sunt disponibile în acest mod.

Dacă mutați cursorul la CLR și apăsați comutatorul Function Setup, toate literele sunt șterse. Pentru a edita o literă, schimbați cursorul în săgeata din stânga jos și apăsați comutatorul Configurare funcție. Mutați cursorul peste litera de editat, mutați cursorul la litera de inserat și apoi apăsați comutatorul Function Setup.

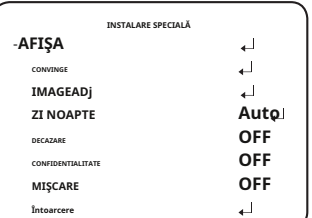

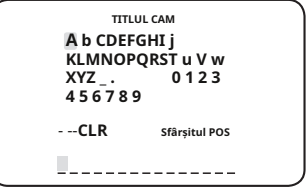

- CULOARE FONT: Puteți schimba culoarea fontului OSD. (Alb, Galben, Verde, Roșu, Albastru)
- LIMBA: Puteți selecta limba meniului în funcție de cerințele dumneavoastră.
- RETURN: Reveniți la meniul SPECIAL.

y**COAXIAL:**Puteți selecta dacă doriți să utilizați comunicația COAX.

### y**IMAGE ADj**

- Dacă este afișat ecranul de meniu SPECIAL, utilizați comutatorul Function Setup astfel încât săgeata să indice "IMAGE ADI".
- Selectați modul dorit folosind comutatorul de configurare a funcției.
- GAMMA: Intervalul de setare este 0,35 ~ 1,0.

Cu cât setarea este mai aproape de 1.0, cu atât devine mai întunecată.

- PED LEVEL : Intervalul de setare este 1 ~ 100. Cu cât setarea este mai aproape de 100, cu atât nivelul PED crește.

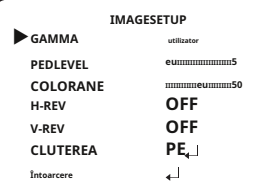

- CULOARE GAIN: Intervalul de setare este 1 ~ 100. Cu cât valoarea setării este mai mică câștigul de culoare devine mai mic și cu atât devine mai mult orb.

- H-REV: Întoarce o imagine pe orizontală.

- V-REV: Întoarce o imagine pe verticală.

- SHARPNESS: Selectați un mod pentru a regla grosimea clarității unei imagini.

Măriți sau micșorați nivelul fiecărui mod pentru a regla nivelul de claritate.

yOFF : stare eliberată

yON : Intervalul de setare este 1 ~ 32.

- RETURN: Reveniți la meniul SPECIAL.

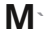

Când modul V-REV sau H-REV este activat, textul de pe ecran nu se întoarce.

**`** Dacă creșteți nivelul de claritate prea mare, imaginea poate deveni distorsionată sau poate apărea zgomot.

### y**ZI NOAPTE:**Puteți afișa imagini color sau alb-negru.

- Dacă este afișat ecranul de meniu SPECIAL, utilizați comutatorul de configurare a funcției astfel încât săgeata să indice "ZI/NOAPTE".
- Selectați modul dorit utilizând comutatorul de configurare a funcției în funcție de afișarea imaginii dorite.

### - **AUTO:**Modul este schimbat

la "Culoare" într-un mediu normal, dar trece la modul "Alb/Negru" când iluminarea ambientală este scăzută. Pentru a seta timpul de comutare pentru modul AUTO, apăsați pe Funcție

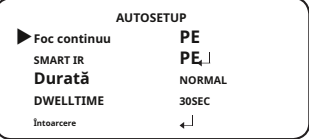

Comutator de configurare. Puteți activa sau dezactiva semnalul de rafală în modul alb/negru.

yBURST MODE: Activați sau dezactivați modul burst pentru a menține sau elimina semnalul de culoare.

ySMART IR: Când LED-ul IR este pornit în modul alb/negru, saturația la centrul ecranului va fi împiedicat în funcție de dimensiunea setată a ecranului, astfel încât camera să poată identifica un subiect chiar și la o distanță apropiată.

yDURATA: Această funcție este utilizată pentru a selecta luminozitatea luminii unde are loc comutarea.

yORA DE SĂRARE: Puteți selecta timpul de întârziere a comutării zi/noapte de la. -3s, 5s, 7s, 10s, 15s, 20s, 30s, 40s, 60s

**M`**

Dacă setați modul AGC la dezactivat în meniul de expunere, nu puteți comuta modul zi/noapte la automat.

**`** Când o sursă de lumină puternică este pe ecran sau există schimbări frecvente de luminozitate, dacă utilizați modul automat noapte/zi și setați timpul de comutare la scurt (3, 5 sec), poate fi cauzată o vânătoare. În această situație, se recomandă utilizarea setării implicite (30 sec).

- CULOARE: Imaginea este întotdeauna afișată color.

- Alb/Negru: Imaginea este întotdeauna afișată în alb-negru.

yBURST MODE: Activați sau dezactivați modul burst pentru a menține sau elimina semnalul de culoare.

ySMART IR: Când LED-ul IR este pornit în modul alb/negru, saturația la centrul ecranului va fi împiedicat în funcție de dimensiunea setată a ecranului, astfel încât camera să poată identifica un subiect chiar și la o distanță apropiată.

- RETURN: Reveniți la meniul SPECIAL.

### y**DECAZARE:**Puteți utiliza modul de dezaburire pentru a permite camerei să detecteze automat densitatea ceții a ecranului și afișează o imagine clară în ciuda smogului, a ceții sau a vizibilității generale slabe.

- Dacă este afișat ecranul de meniu SPECIAL, utilizați comutatorul de configurare a funcției, astfel încât săgeata să indice "DEFOG".
- Selectați modul dorit folosind comutatorul de configurare a funcției.
- AUTO : Reglați nivelul automat.

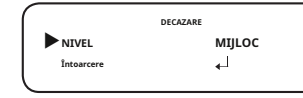

- Manual: În funcție de nivelul de dezaburire setat de utilizator, reglați claritatea imaginii. (JOC, MIJLOC, ÎNALT)
- OFF : stare eliberată

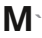

Dacă modul de dezaburire este setat pe Auto și dacă cantitatea de ceață este redusă, nivelul funcției va fi și el redus. Dacă doriți să mențineți același nivel de dezaburire, setați-l pe Manual.

**`** Dacă este puțină ceață și nivelul manual de ceață este ridicat, contrastul ecranului poate deveni ridicat.

y**CONFIDENTIALITATE:**Mascați o zonă pe care doriți să o ascundeți pe ecran.

- Dacă este afișat ecranul de meniu SPECIAL, utilizați comutatorul de configurare a funcției astfel încât săgeata să indice "PRIVACY".
- Selectați modul dorit folosind comutatorul de configurare a funcției.
- ZONA: Puteți selecta până la 8

Zone de confidențialitate.

- MODE: Stabilește dacă se utilizează zona selectată în ZONA.

- CULOAREA MASTII: Determinati zona

culoare. Puteți selecta Verde, Galben, Roșu, Albastru, negru, alb, Gri.

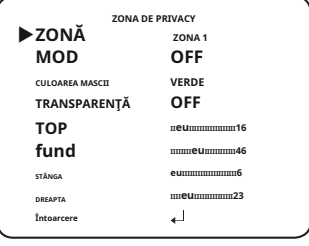

- TRANSPARENȚĂ: Adaugă sau elimină transparență din zona de mascare.
- SUS / JOS / STÂNGA / DREAPTA: Reglați dimensiunea și poziția zonei selectate.
- RETURN: Reveniți la meniul SPECIAL.

#### y**MIȘCARE:**

Acest produs generează semnale de fiecare dată când este detectată o mișcare a unui obiect în cele 4 zone ale ecranului, astfel încât să se poată realiza o monitorizare eficientă.

- Dacă este afișat ecranul de meniu SPECIAL, utilizați comutatorul de configurare a funcției, astfel încât săgeata să indice "MISCARE".

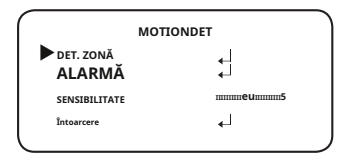

- Selectați modul dorit folosind comutatorul de configurare a funcției.

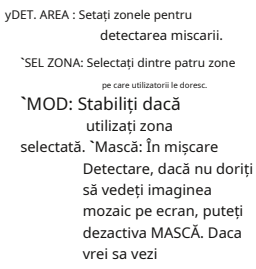

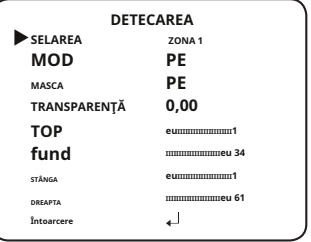

imagine mozaic, vă rugăm să o porniți.

**`**TRANSPARENȚĂ: Adaugă sau elimină transparență din zona de mascare.

**`**SUS/JOS/STÂNGA/DREAPTA: Locația zonei poate fi ajustată. **`**

RETURN : Reveniți la meniul MOTION DET.

yALARM OUT: Când este detectată mișcarea obiectului, semnalul de detectare va fi scos la ieșire.

**`**OSD: Afișează semnale pe ecran.

**`**RETURN : Reveniți la meniul MOTION DET.

ySENSIBILITATE: Setați sensibilitatea detectării mișcării. Când reglați nivel mai înalt, cu atât mai sensibil.

yRETURN : Reveniți la meniul SPECIAL SETUP.

### **IEȘIRE**

Selectați modul EXIT dorit folosind comutatorul de configurare a funcției, în funcție de scopul camerei.

y**SALVA :**Salvați setările curente și părăsiți meniul MAIN SETUP.

y**NU SALVARE:**Nu salvați setările curente și nu ieșiți din meniul MAIN SETUP. y**RESET:** Reveniți camera la setările din fabrică. (Setările de limbă vor rămâne aceleași)

**M`**Pentru a opri alimentarea după setarea meniului camerei, meniul OSD trebuie să dispară mai întâi.

## <span id="page-35-0"></span>**Depanare**

## **Depanare**

Dacă întâmpinați probleme la operarea camerei, consultați următorul tabel.

Dacă instrucțiunile nu vă permit să rezolvați problema, contactați un tehnician autorizat.

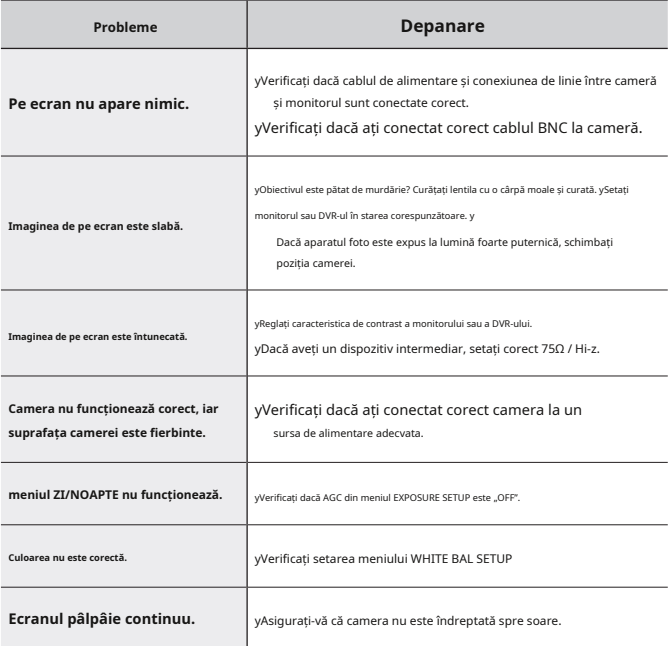

# <span id="page-36-0"></span>Specificații

## **SPECIFICAȚII**

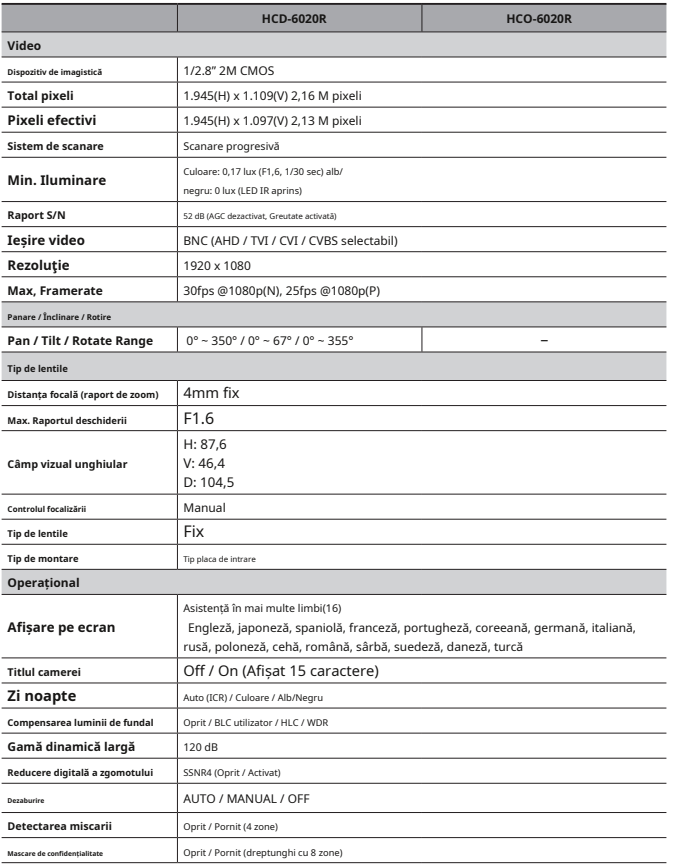

# Specificații

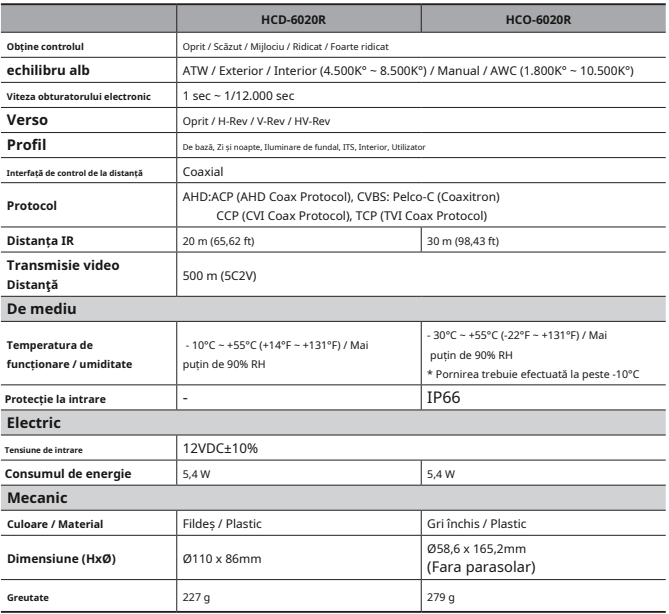

-Specificațiile pentru acest produs se pot modifica fără notificare prealabilă pentru îmbunătățirea produsului.

## <span id="page-38-0"></span>**<HCD-6020R>**

Unitate: mm (inci)

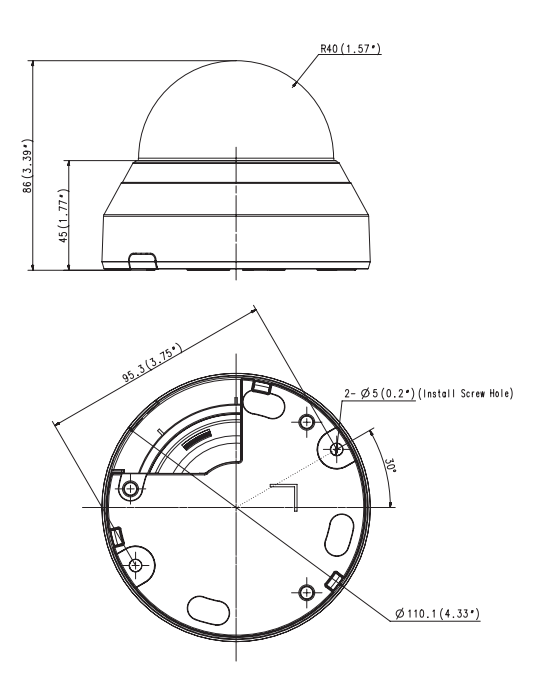

Unitate: mm (inci)

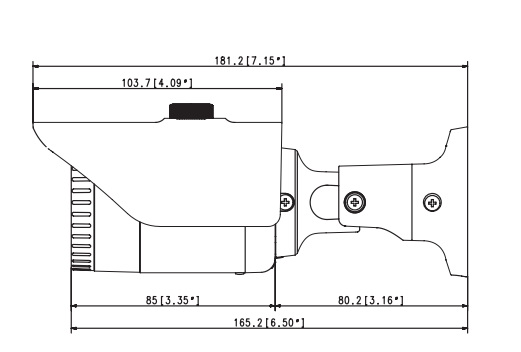

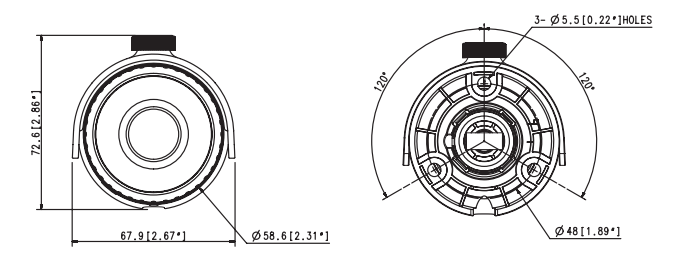

**<HCO-6020R>**

#### **Sediul central**

6, Pangyo-ro 319 beon-gil, Bundang-gu, Seongnam-si, Gyeonggi-do, 463-400 Rep. COREA Tel : +82.70.7147.8753 Fax : +82.31.8018.3740 www.hanwha-security.com

### Hanwha Techwin America

500 Frank W. Burr Blvd. Suite 43 Teaneck, NJ 07666 Număr gratuit +1.877.213.1222 Direct +1.201.325.6920 Fax +1.201.373.0124 www.hanwha-security.com

### Hanwha Techwin Europa

Heriot House, Heriot Road, Chertsey, Surrey, KT16 9DT, Regatul Unit Tel +44.1932.57.8100 Fax +44.1932.57.8101 www.hanwha-security.eu

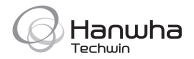